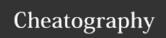

## atom.io project/file management Keyboard Shortcuts by ovetaxa via cheatography.com/31673/cs/9656/

| Atom Editor                  |                    |
|------------------------------|--------------------|
| FInd Menu Item               | Ctrl + 1 Shift + p |
| Find active file (Git based) | Ctrl + B           |
| Find opened file             | Ctrl + P, Ctrl + T |
| Find Symbols in File         | Ctrl + R           |
| Find Symbols in Project      | Ctrl + û Shift + R |

| irssi              |          |
|--------------------|----------|
| Next Active Window | Alt + A  |
| Previous Window    | Ctrl + P |
| Next Window        | Ctrl + N |

| Shell & Terminal                         |             |
|------------------------------------------|-------------|
| Delete Word                              | Ctrl +<br>W |
| Beginning of Line                        | Ctrl + A    |
| End of line                              | Ctrl + E    |
| Cut after cursor                         | Ctrl + K    |
| Cut between beginning of line and cursor | Ctrl + U    |
| Cut Word                                 | Ctrl +<br>W |
| Clear Screen                             | Ctrl + L    |
| Transpose Characters                     | Ctrl + P    |

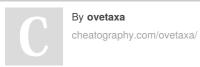

Not published yet. Last updated 28th October, 2016. Page 1 of 1. Sponsored by **Readability-Score.com**Measure your website readability!
https://readability-score.com